# Watershed and **Tree Canopy Association** in Austin, TX

Progress Report

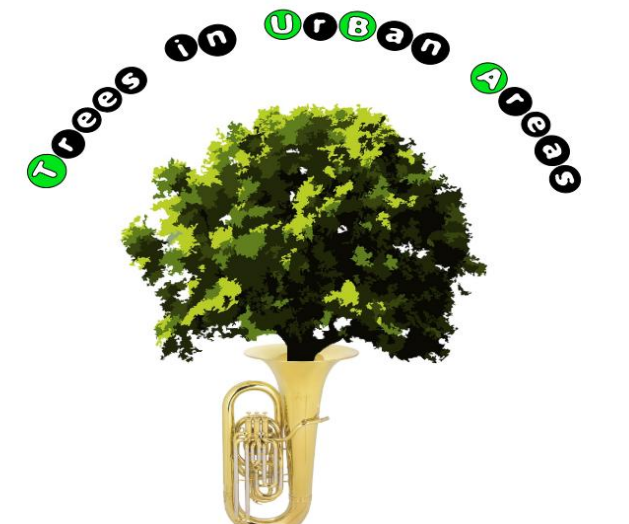

Alix Scarborough, Project Manager Melissa Keen, GIS Analyst Matthew Leach, *GIS Analyst* Chad Sydow, GIS Analyst

March 2013 San Marcos, TX

## **Project Review**

- **D**bjectives:
	- Develop a replicable model to create watersheds from sampling points
	- Perform a pilot project to demonstrate this model to the client
	- Repeat process for as many sampling points as project timeline allows
	- Calculate percentage of tree canopy cover for each watershed created

## **Progress Overview**

- Model development: completed
- ▶ Pilot project: completed
- ▶ Data preparation for watershed creation: in progress
- ▶ Watershed creation for all EII points: incomplete
- Tree canopy coverage calculation: incomplete

#### **Model Development**

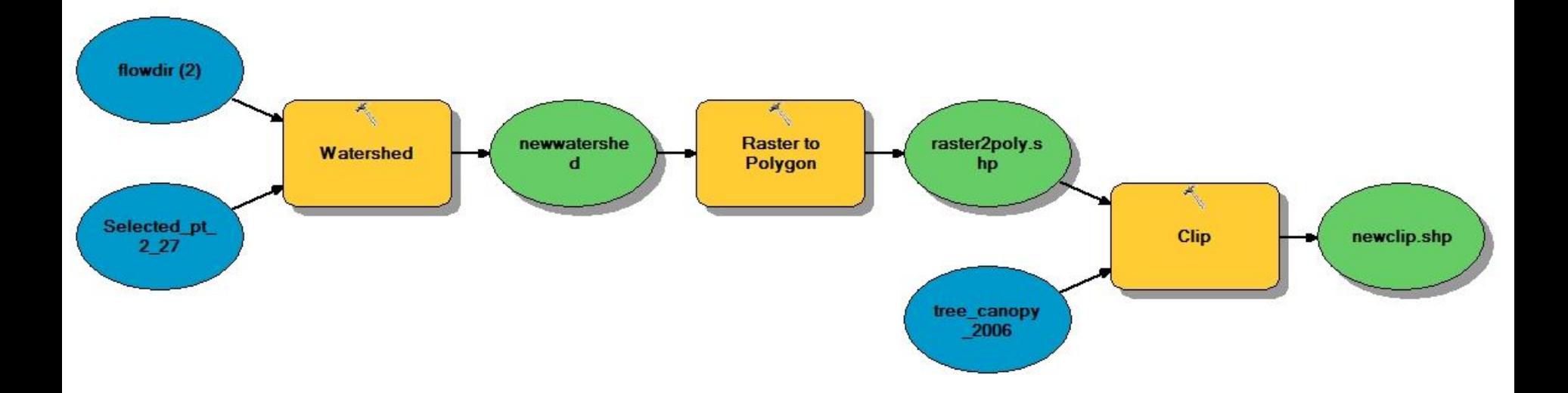

- This model was developed for use with the pilot project
- The selected point was chosen for our pilot project from the EII water quality points provided by the City of Austin
- This model was used to create the watershed and the clip of the tree canopy to the watershed for percent coverage

- Acquire Austin Area DEMs
- Create Fill Raster to remove small imperfections
- Make Direction Raster to determine flow direction
- Develop Accumulation Raster of accumulated flow into each cell
- This Raster would establish that the EII stations were in high accumulation lines (rivers, creeks, streams)

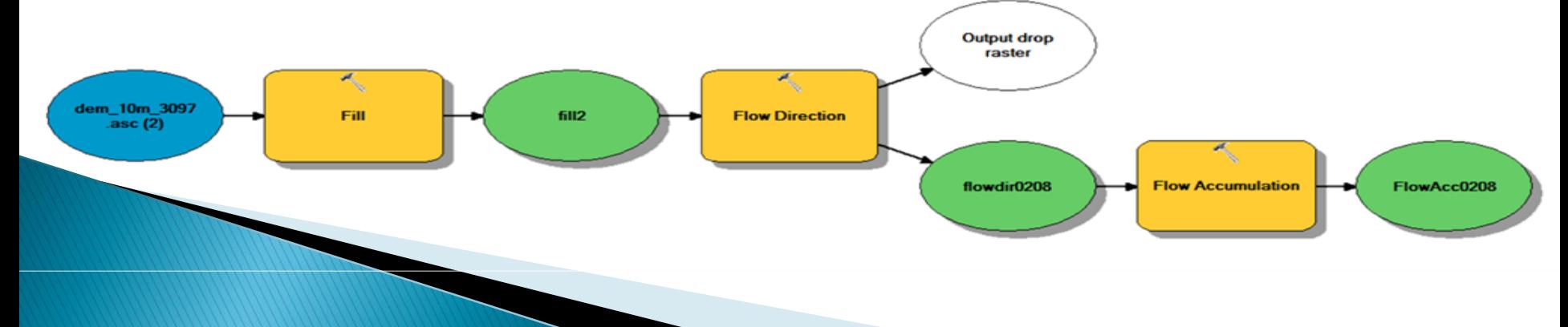

- Introduce EII station points (water quality reading stations along streams and rivers in Austin)
- For our initial pilot project, only one point was used and chosen at random
- The point chosen was North Boggy Creek  $\varnothing$ Delwau Lane

- Use watershed tool with flow-direction raster
- Show the contributing area of drainage above the selected point
- Watershed delineation was successful

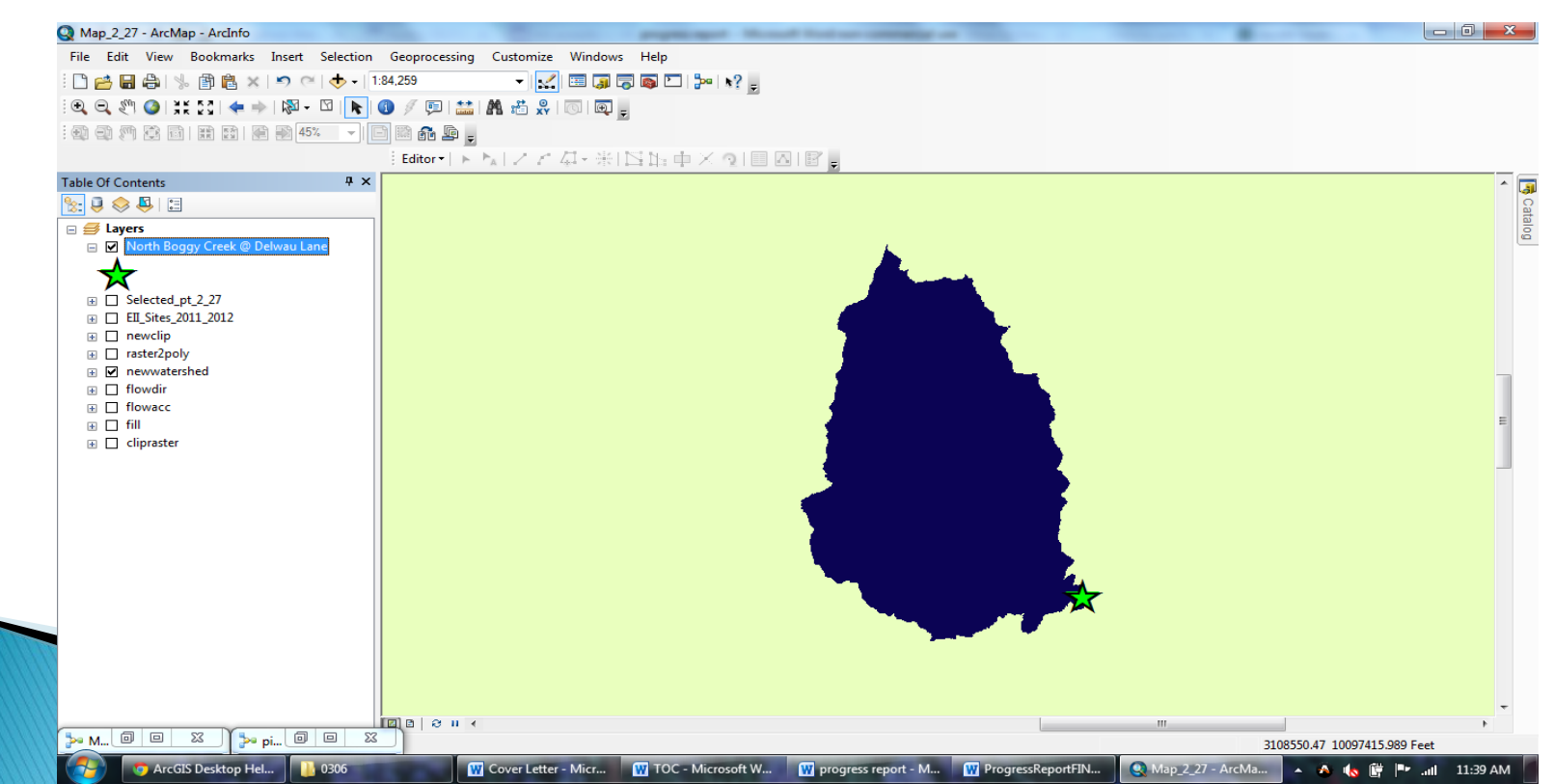

- Converting the watershed from raster to polygon
- Project Austin tree canopy data
- Clip to isolate only canopy coverage over delineated watershed

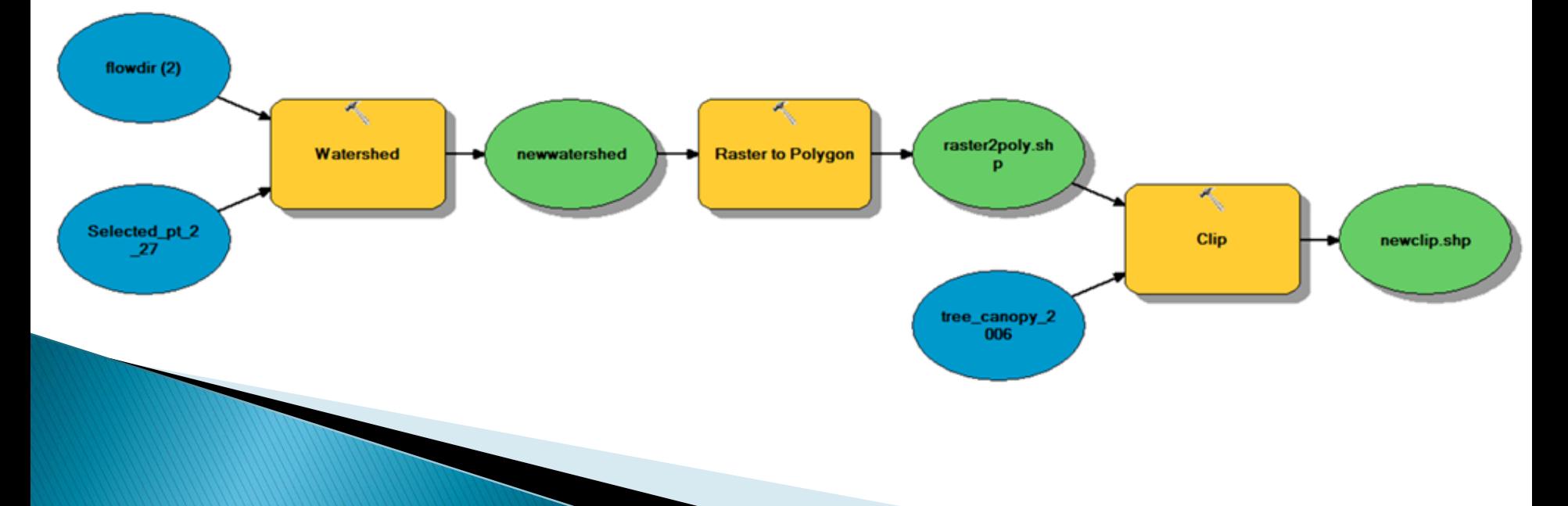

- Determine canopy coverage in the watershed
	- Calculating the area of the canopy clip using geometry tool in the attribute table
	- Find the area of the watershed polygon in the layer's attribute table under "area"
	- Finally, divide the clip area by the polygon area
- Result: 28% tree canopy cover

#### **Pilot Project Output**

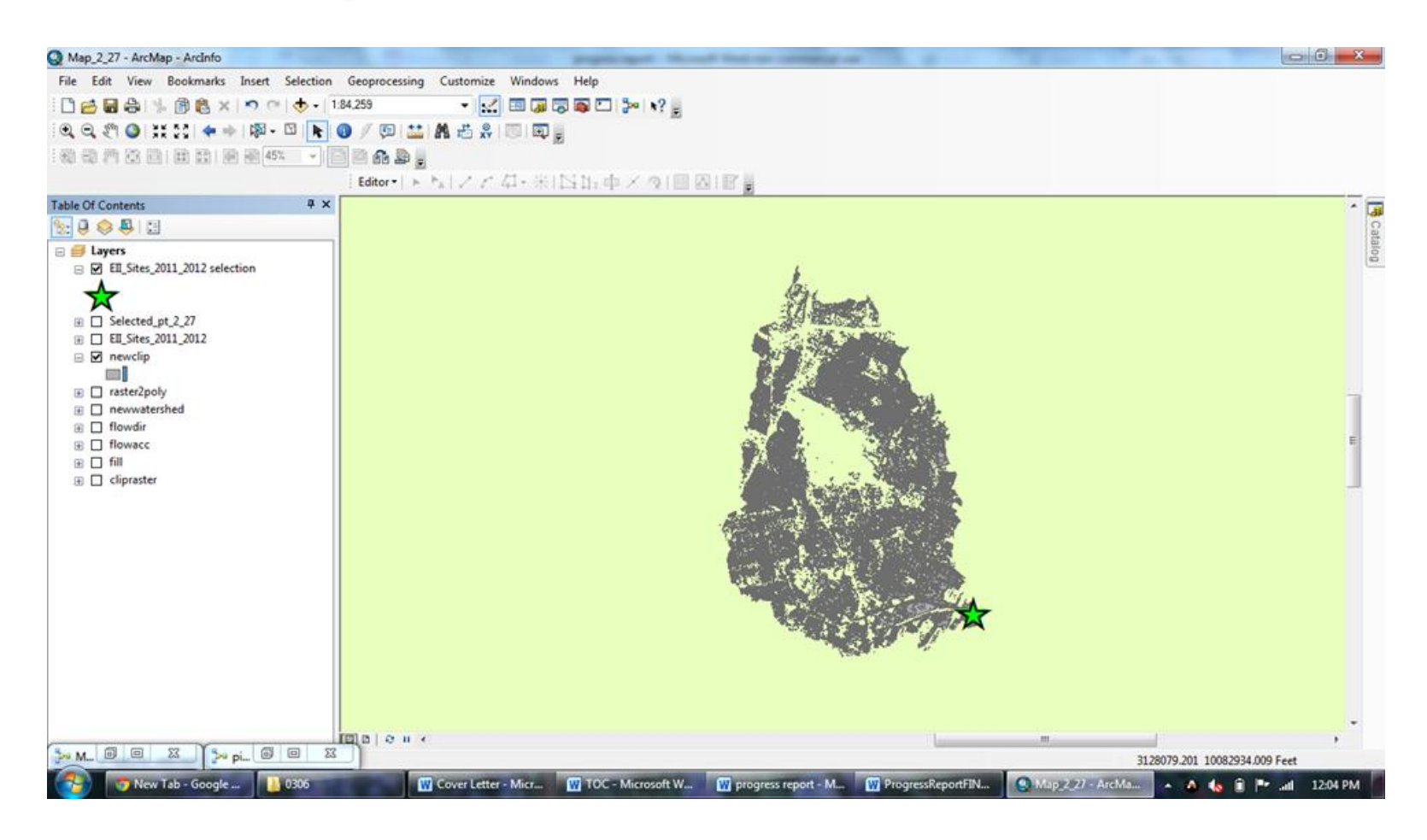

#### Issues?

# **Verification of Ell Points**

 Discard raster values with  $<$  300 upstream cells

 Convert raster layer to a vector layer to allow "snapping" of points

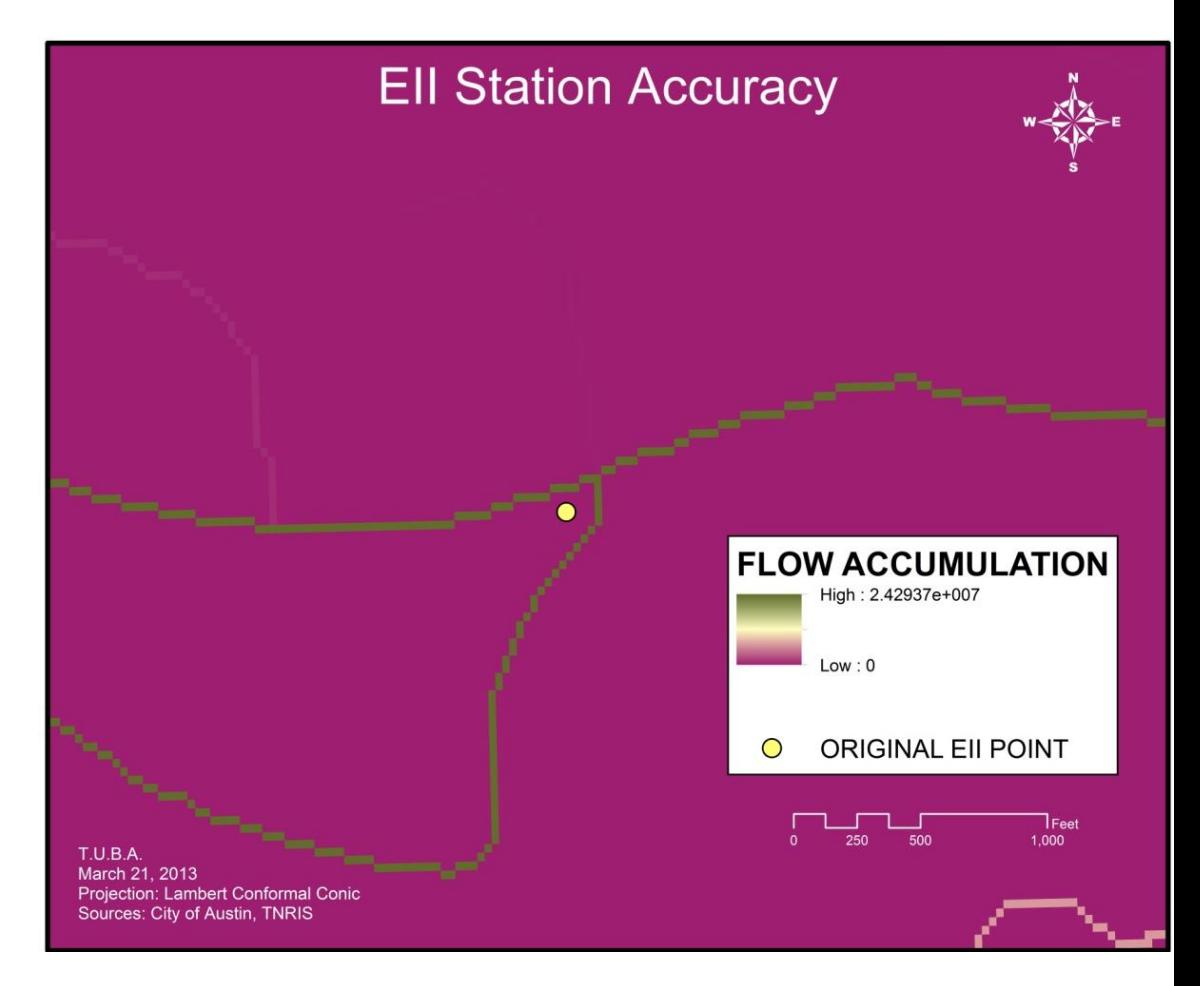

# **Verification of Ell Points**

- No movement of points
	- ▶ Double-check points aren't still one cell off
	- ▶ Compare with satellite imagery in preparation for the next phase

#### **Next Steps: Watershed Creation**

 $\triangleright$  New model – uses Iterate Feature Selection tool to help create watersheds for each point

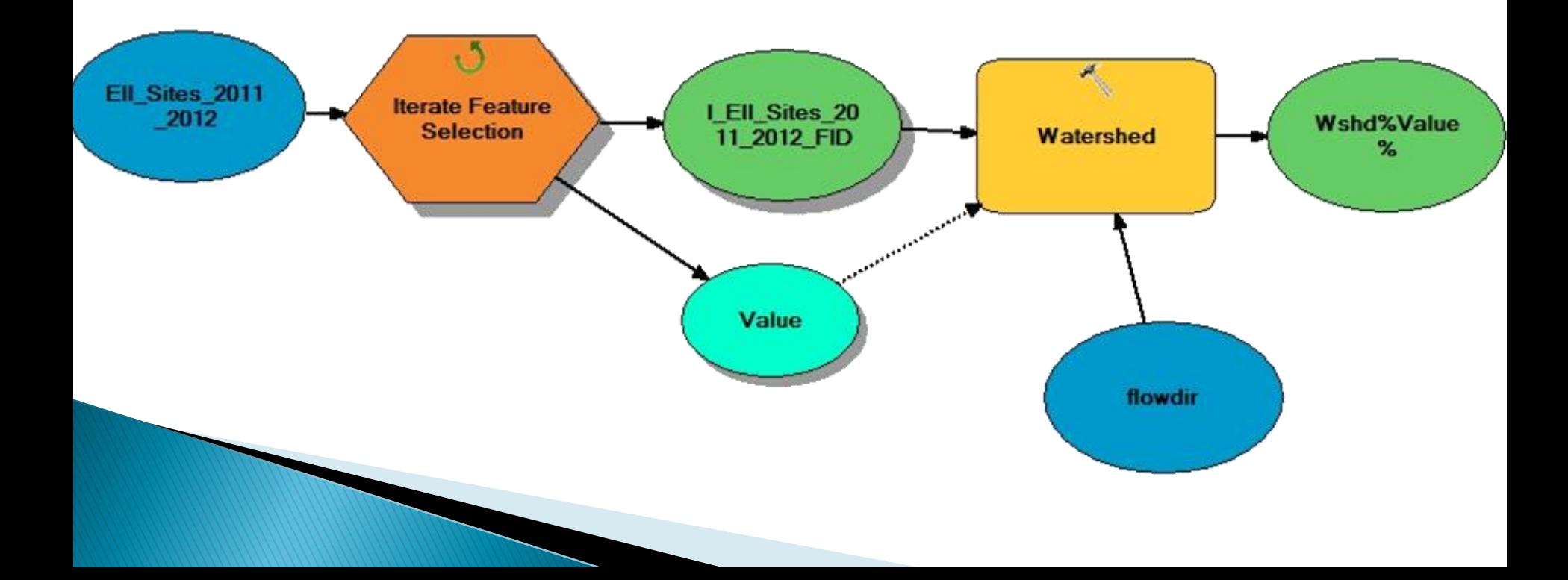

#### **Next Steps: Tree Canopy Calculation**

- ▶ Calculate percent of tree canopy cover using same method as pilot project
- ▶ Some areas do not have the potential to grow trees (such as lakes)
- ▶ These areas can be removed from watershed area calculations as time permits
- ▶ Client suggestions for removal areas?

# Conclusion

- Final deliverables:
	- Replicable GIS model for creating watersheds and calculating tree canopy
	- Shapefiles with watersheds we created from each water quality sampling point
	- Calculated percentage of tree canopy in each of these watersheds
	- Final report